## Afin de vous accompagner dans vos démarches, je vous prie de bien vouloir trouver ci-dessous les modalités de Dépôt des pièces complémentaires ou supplémentaires.

- 1. **Se rendre sur le site :<https://ideau.atreal.fr/>**
- 2. **Ne pas aller sur le "code de suivi" mais cliquer sur "Actes sur un dossier existant"**
- 3. **Cliquer ensuite " Dépôt des pièces complémentaires ou supplémentaires"**
- 4. **Déposer vos pièces en ligne**

## **Million Andrew Project**

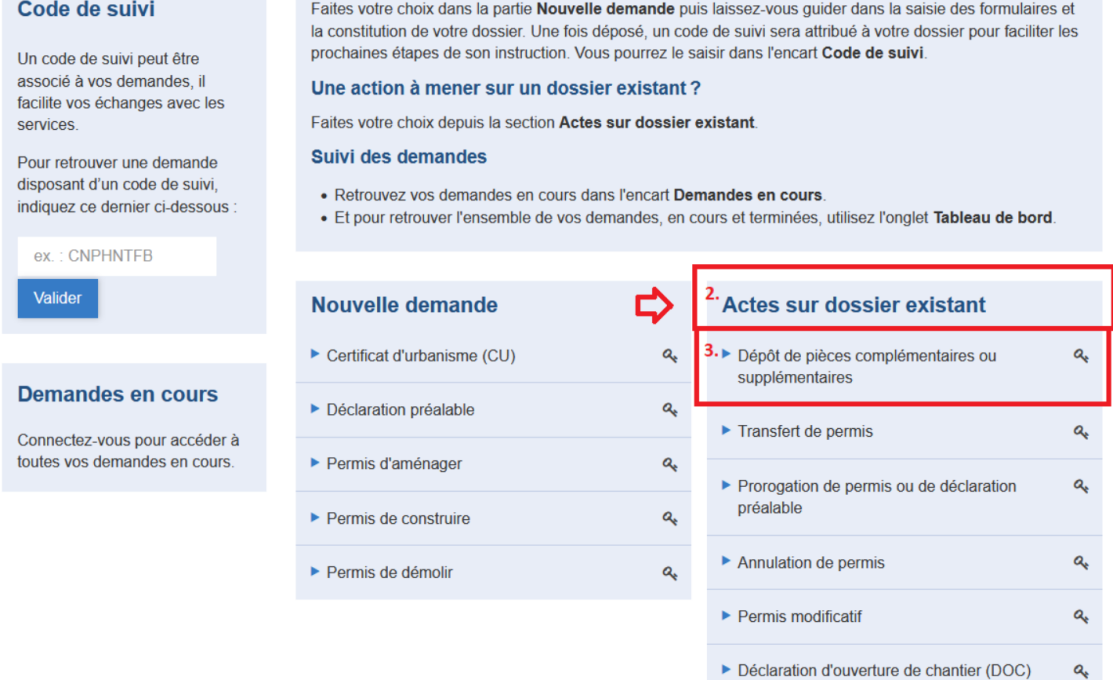

a.

a.

▶ Déclaration attestant l'achèvement et la

conformité des travaux (DAACT)